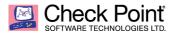

# **Inline Layer Policy Best Practice**

In **Inline Layers** only traffic <u>matched/accepted</u> on the parent rule will reach and be inspected by the inside layer rules.

# **Example of traffic matching using Inline Layers**

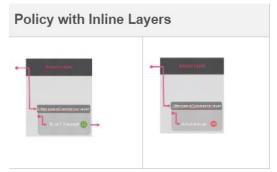

# Creating Inline Layers in a Policy for Access Control

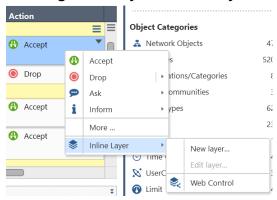

- Right Click "Action" column then place cursor over "Inline Layer"
- · Select New layer

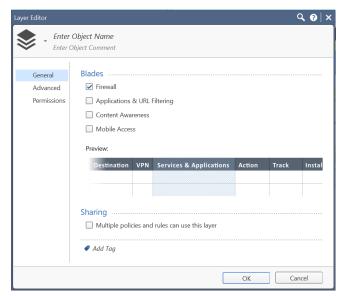

 Enter desired Object name followed by selecting which blade you wish to apply then hit OK.

## **Example of an Inline Layer Parent Rule with inside sub-rules:**

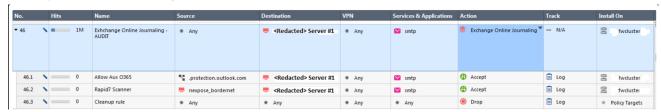

 It is also best practice to add a cleanup rule at the end of each inside rules for logging purposes.

Build xx rules with Inline Layers for efficiency. Below are a list of Parent Inline Layer Rules to create in your Policy.

# • Firewall Management Rules

- Allow traffic between your Management Server(s) and gateway(s)
- Allow traffic from a specific terminal server to manage gateway(s) and/or Management Server(s)

# Stealth Rule

Deny unwanted traffic going to your gateways

### Outbound Rules

o Allow access to internet based on your companies rules and regulation

#### Inbound Rules

Allow incoming traffic to your environment (branch office, Data center, etc.). This
traffic can be from the internet, another office, an external partner, customer, etc.

#### DMZ to DMZ Rules

 Traffic that is allowed within your environment for organization systems and resource.

## • Cleanup Rule

Create Any Any with Drop action to log denied traffic

Having Inline Layers creates operational efficiency by having a packet be first matched through the list of Parent Rules instead of going through hundreds of access control rules.